## ΕΚΤΥΠΩΣΗ ΤΕΛΩΝ ΓΕΜΗ

Για την εκτύπωση του εντύπου πληρωμής των Ετήσιων Τελών Τήρησης Μερίδας του Γ.Ε.ΜΗ. πηγαίνουμε στην ηλεκτρονική διεύθυνση https://services.businessportal.gr και επιλζγουμε **«Είςοδοσ».**

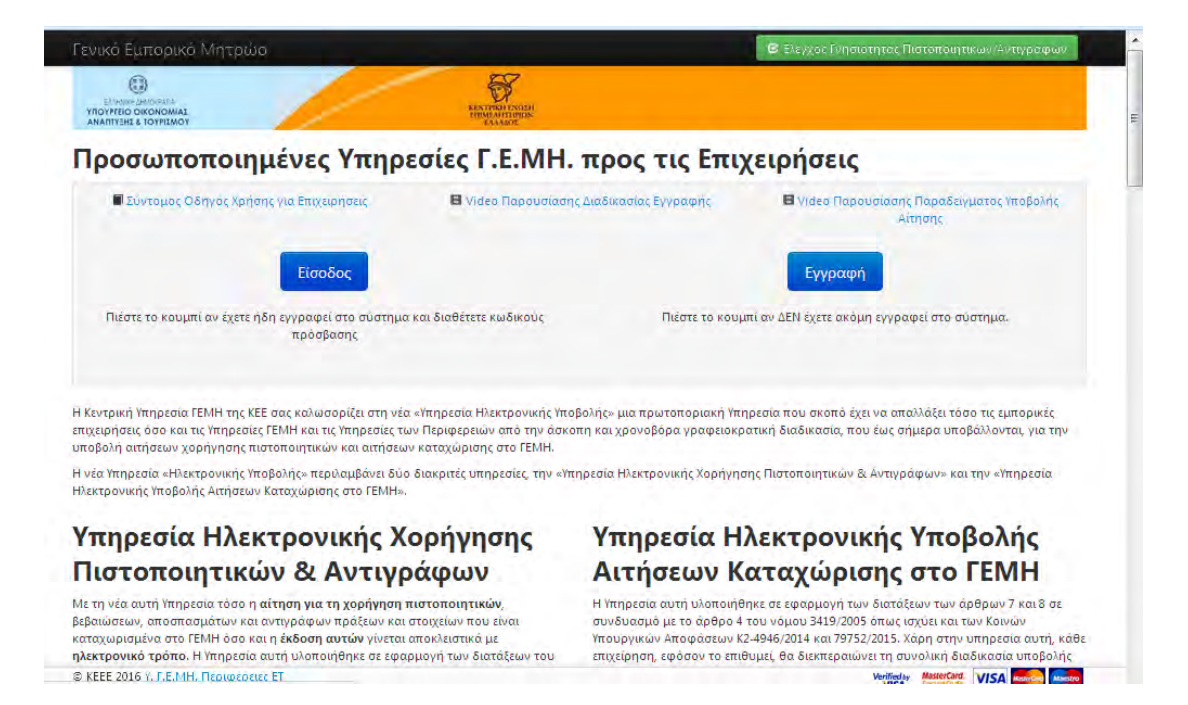

Στην νέα οθόνη που εμφανίζεται πληκτρολογούμε το username, το password της επιχείρησης και πατάμε «Είσοδος».

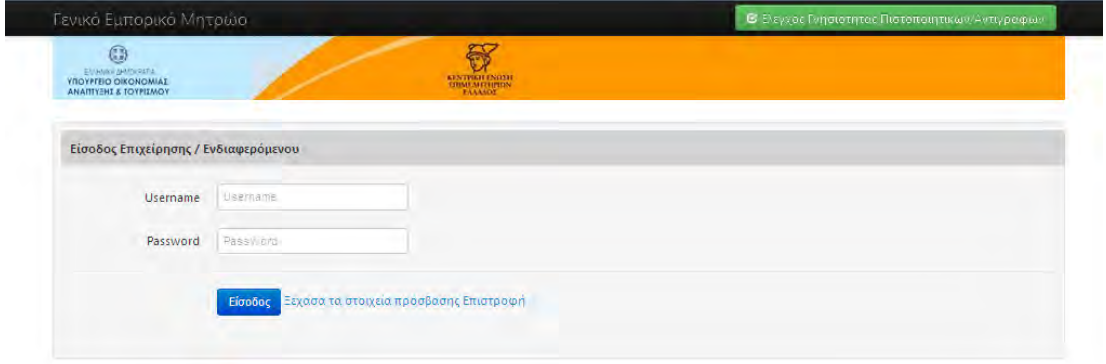

Επιλέγοντας **«Πληρωμές/ Ετήσιο Τέλος Τήρησης Μερίδας»** και από την λίστα **«Πληρωμή** νέου Ετήσιου Τέλους Τήρησης μερίδας στο Γ.Ε.ΜΗ.» μεταφερόμαστε στην επόμενη οθόνη όπου εφανίζονται οι οφειλές.

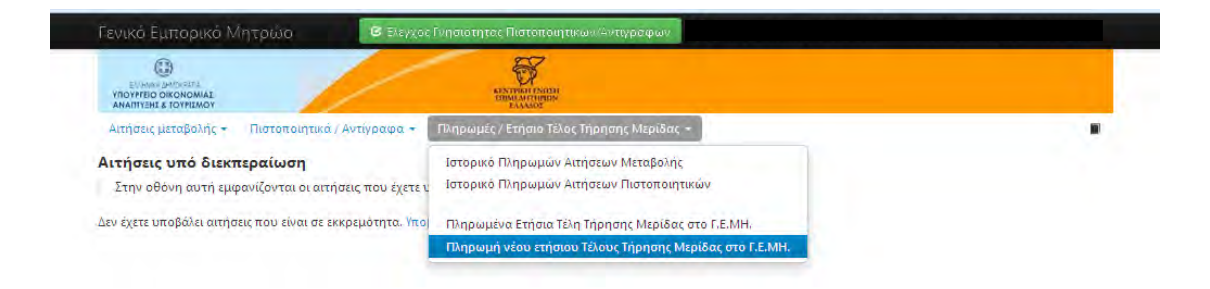

Στην επόμενη οθόνη εμφανίζονται τα πληρωμένα ετήσια τέλη τήρησης μερίδας του Γ.Ε.ΜΗ. καθώς και τα τέλη που πρέπει να πληρωθούν. Για να εκτυπώσουμε το έντυπο πληρωμής των ανεξόφλητων τελών, πηγαίνουμε στον πίνακα **«Οφειλές ετήσιων τελών τήρησης** μερίδας στο Γ.Ε.ΜΗ.» στην στήλη **«Πληρωμή»** και επιλέγουμε το ετήσιο τέλος που θέλουμε να πληρώσουμε πατώντας στο «Πληρώστε τώρα το 2016».

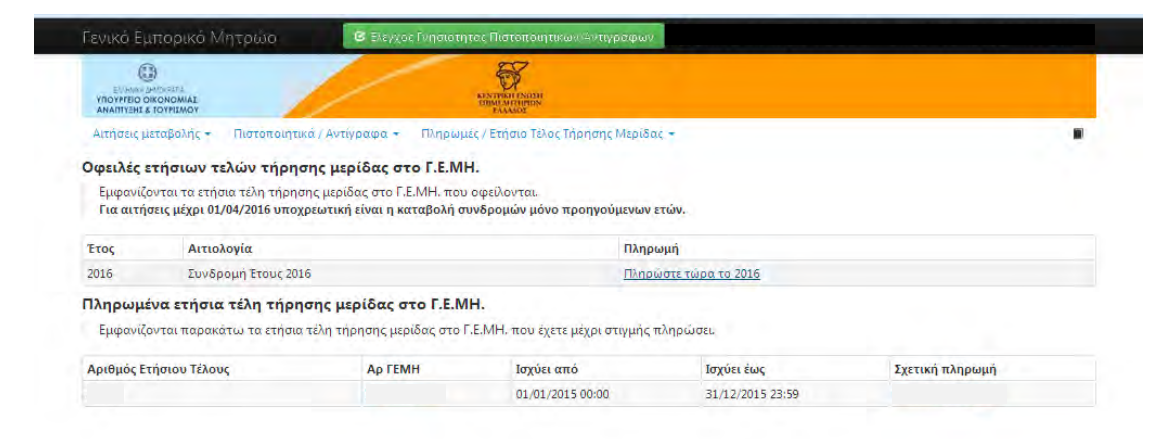

## Τέλος επιλέγοντας το πεδίο «Λήψη Εντύπου Πληρωμής» λαμβάνετε με μορφή pdf και τυπώνετε το έντυπο πληρωμής.

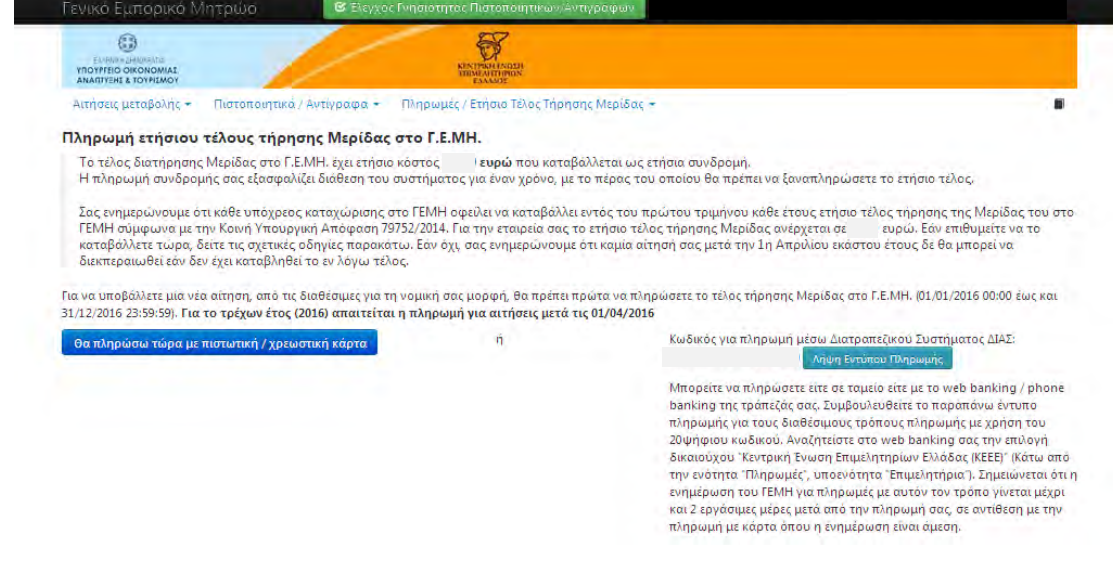